# クイック設定パネルを利用する

通知パネルを下にドラッグすると、クイック設定パネルを開くこと ができます。クイック設定パネルでは、アイコンをタップして機能 のON/OFFなどを設定できます。

## クイック設定パネルを開く

#### $\overline{1}$

ステータスバーを下にドラッグ

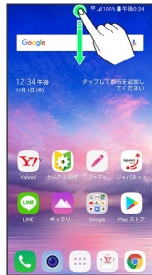

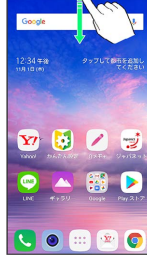

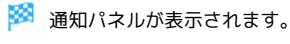

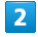

通知パネルを下にドラッグ

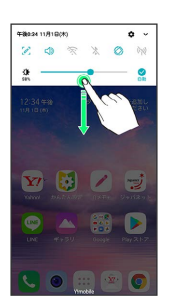

**※3** クイック設定パネルが表示されます。

・画面右上の ◆ をタップ、または、ステータスバーを2本指で下に ドラッグしても、クイック設定パネルを表示できます。

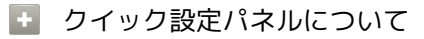

クイック設定パネルを閉じる

クイック設定パネルを上にドラッグ

• く をタップしても、クイック設定パネルを閉じることができ ます。 

クイック設定パネルをアレンジする

クイック設定パネルに表示する機能の追加や削除、表示位置の変 更ができます。

クイック設定パネルで 編集 → 画面の指示に従ってアイコン をドラッグ

#### ■ クイック設定パネルの見かた

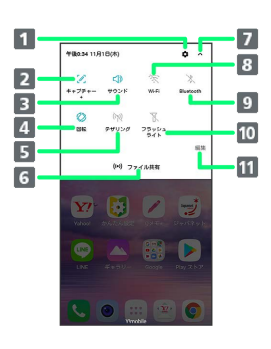

#### 1 設定を起動

- 2 キャプチャー+を起動
- マナーモードを設定
- 画面の縦横表示の自動回転のON/OFF
- Wi-FiテザリングのON/OFF
- ファイル共有のON/OFF
- 7 クイック設定パネルを表示/非表示
- Wi-FiのON/OFF
- 9 Bluetooth®のON/OFF
- フラッシュライトのON/OFF
- 11 クイック設定パネルを編集

**クイック設定パネルからWi-Fiを有効にする** 

 $\overline{1}$ 

#### ステータスバーを下にドラッグ

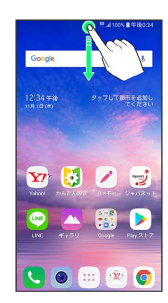

#### $\overline{2}$

通知パネルを下にドラッグ

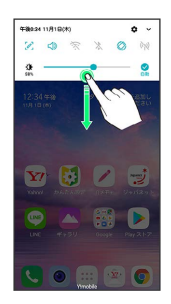

#### $\overline{\mathbf{3}}$

Wi-Fi

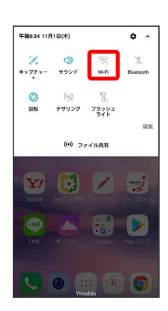

**※ Wi-Fiが有効になります。** 

クイック設定パネルからマナーモード(バ イブ)に設定する

## $\overline{1}$

ステータスバーを下にドラッグ

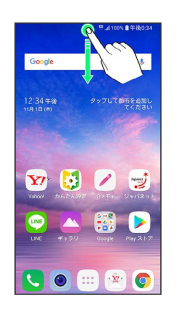

## $\overline{2}$

通知パネルを下にドラッグ

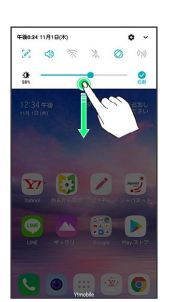

## $\overline{\mathbf{3}}$

サウンド

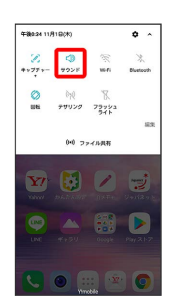

※※ マナーモード (バイブ) に設定されます。

#### クイック設定パネルからマナーモード(サ イレント)に設定する

## $\boxed{1}$

ステータスバーを下にドラッグ

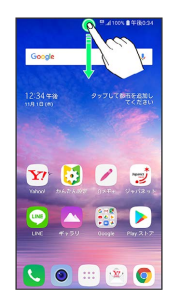

# $\overline{2}$

通知パネルを下にドラッグ

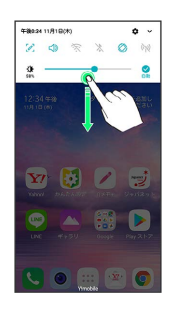

## $\overline{\mathbf{3}}$

サウンド

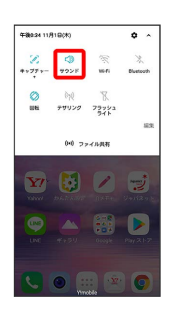

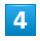

バイブ

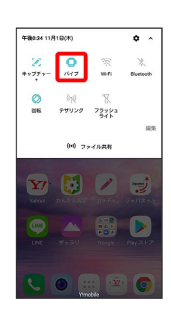

■ マナーモード (サイレント) に設定されます。

#### クイック設定パネルから画面の縦横表示の 自動回転を有効にする

## $\overline{1}$

ステータスバーを下にドラッグ

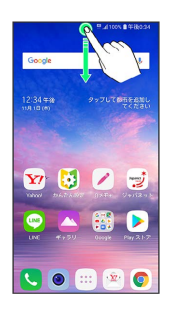

# $\overline{2}$

通知パネルを下にドラッグ

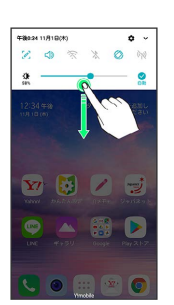

## $\overline{\mathbf{3}}$

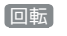

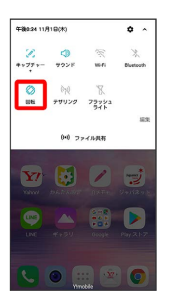

※3 画面の縦横表示の自動回転が有効になります。

# LG Q Stylus LG Q Stylus